## ※ダウンロードの際は、以下の手順で、任意のフォルダに保存のうえ、PDFファイルを開いてください。

①PDFファイルにフォーム入力や入力制御を行うため、パソコン上で最新のAdobe Acrobat Reader DCのインストールが必須です (ブラウザ内蔵のPDFリーダーでは正しく動きません)。 Adobe Acrobat Reader DCは無料で配布されていますので、右のアイコンをクリックしてダウンロードしてください。 Get<br>ADOBE' READER'

<mark>選択のうえ、任意のフォルダに保存してください。 インディー・・・ 「プログラムから開く」、「Adobe Acrobat Reader DC」を</mark>

②申請区分表を右クリックし、「名前を付けてリンク先を保存」を ③保存先のフォルダを開き、ファイルを右クリックして 順にクリックし、ファイルを開いてください。

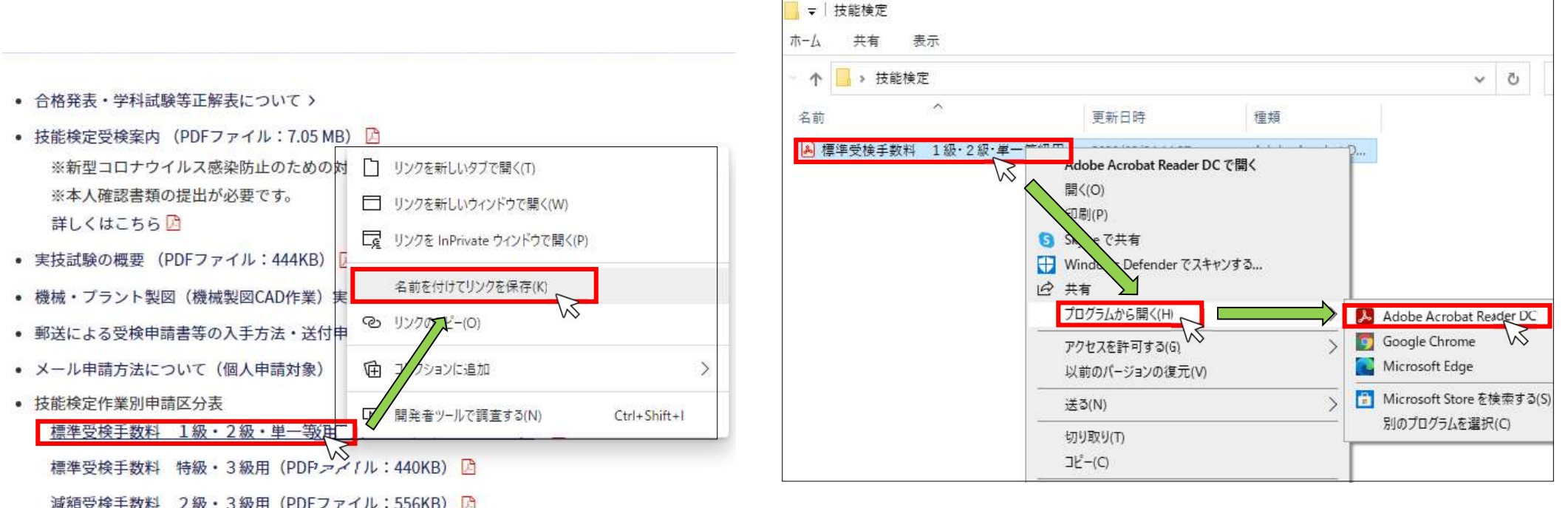